# **The QDL Configuration File**

Version 1 4

## **Configuration File Basics**

The basic format of the file is

```
<config>
    <qdl name="X">
       \leq!-- stuff \rightarrow </qdl>
    <qdl name="Y">
       \leq :-- stuff \rightarrow </qdl>
   <!-- more configurations -->
</config>
```
Each file consists of qdl elements which are named. Names are just strings and can be anything you like as long as they are unique within the file. There may be many of these and you use them by invoking the name. So here would be a typical user-defined

java -jar qdl.jar -cfg /path/to/file/cfg.xml -name X

So the path to the above file is /path/to/file/cfg.xml and inside the file, the qdl tag with name X is to be used. You may have many configurations in a file for different needs and just invoke them.

### **Aliases.**

You may also make several configurations then refer them using aliases:

```
<config>
    <qdl name="default" alias="test-mysql-5.4.3"/>
    <qdl name="test-mysql-5.4.3">
       <!-- stuff →
    </qdl>
    <qdl name="test-mysql-6.0">
      \leq :-- stuff \rightarrow </qdl>
   <!-- more configurations -->
</config>
```
In this case, there is an alias for the configuration named test-mysql-5.4.3 and you would simply use the name "default" when referencing it. Later, if you needed to change the configuration to testmysql-6.0 you would just change the alias. The idea is that you can set your configuration files (which may be awkward to do on a server, *e.g*. especially if this is called by a complex set of startup scripts) and then make changes in the configuration file

Aliases are transitive in that you can have them refer to other aliases like

```
<config>
   <qdl name="A" alias="B"/>
   <qdl name="B" alias="C"/>
  \leqqdl name="C" ...
```
Thus invoking "A" would resolve to "C". If there were a cycle, an exception would be thrown.

## **File imports**

You may also import another configuration file.

```
<config>
     <file include="/path/to/server-cfg.xml"/>
    <qdl name="A" alias="B"/>
   \leq! -- stuff\Rightarrow</config>
```
In this case, all of the configurations in the indicated file are loaded and may be referred to henceforth as if they were part of the current file. A typical use might be

```
<config>
    <file include="/path/to/server-cfg-ver1.xml"/>
    <file include="/path/to/server-cfg-ver2.xml"/>
    <file include="/path/to/server-cfg-ver3.xml"/>
 <qdl name="default-version-1" alias="version-1.1"/>
 <qdl name="default-version-2" alias="version-2.5.4"/>
     <qdl name="default-version-3" alias="version-3.0.0-alpha"/>
</config>
```
In this case, each version in question has its own set of configurations and a default from each is set. This allows for management of *extremely* complex server installs. Then again, you might not need any of it.

## **A complete example**

This is a typical bare-bones workspace configuration'

```
<config>
     <qdl name="minimal">
         <workspace verbose="true"
                     echoModeOn="true">
             <home_dir>/home/your_name/dev/qdl</home_dir>
             <env>etc/qdl.properties</env>
         </workspace> 
     </qdl>
</config>
```
Assuming that this resides in the file /path/to/cfg.xml, you could invoke the interpreter using this:

java -jar qdl.jar -cfg /path/to/cfg.xml -name minimal

## **A server example.**

This is a typical configuration from a server.

```
 <qdl name="qdl-default"
      enabled="true"
      debug="info"
      strict_acls = "false"
      server_mode="true"
      restricted_io = "false"
      script_path="vfs#/scripts/">
     <virtual_file_systems>
         <vfs type="pass_through"
              access="r">
             <root_dir>/var/www/storage/qdl/scripts</root_dir>
             <scheme><![CDATA[vfs]]></scheme>
             <mount_point>/scripts</mount_point>
         </vfs>
     </virtual_file_systems>
     <modules>
           <module type="java"
                    import_on_start="true">
           <class_name>
              <![CDATA[edu.uiuc.ncsa.myproxy.oa4mp.qdl.OA2QDLLoader]]> 
           </class_name>
         </module>
     </modules>
 </qdl>
```
In this case, the server mode is active and a read-only scripts directory has been mounted as a VFS. A set of tools is loaded as well. What this means is that inside the server that accesses this, the VFS and tools (which are auto imported) are available to each script that is loaded. The script path is set to the VFS, so that, e.g., all path references inside the script can be relative.

## **The Configuration Reference**

Each section corresponds to an entry in the configuration file.

## **config**

This is the outermost tag and includes at least one qdl tag. This is so all of the qdl configuration can be kept separate in case there are other types of configuration in the file. It has neither attributes nor any other possible entry than qdl elements.

## **qdl**

## **Attributes**

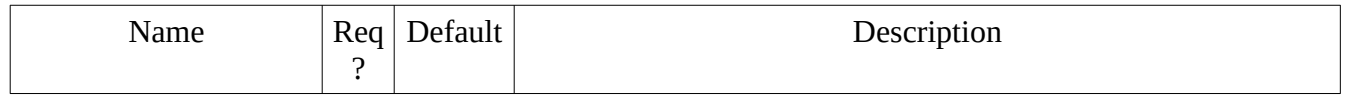

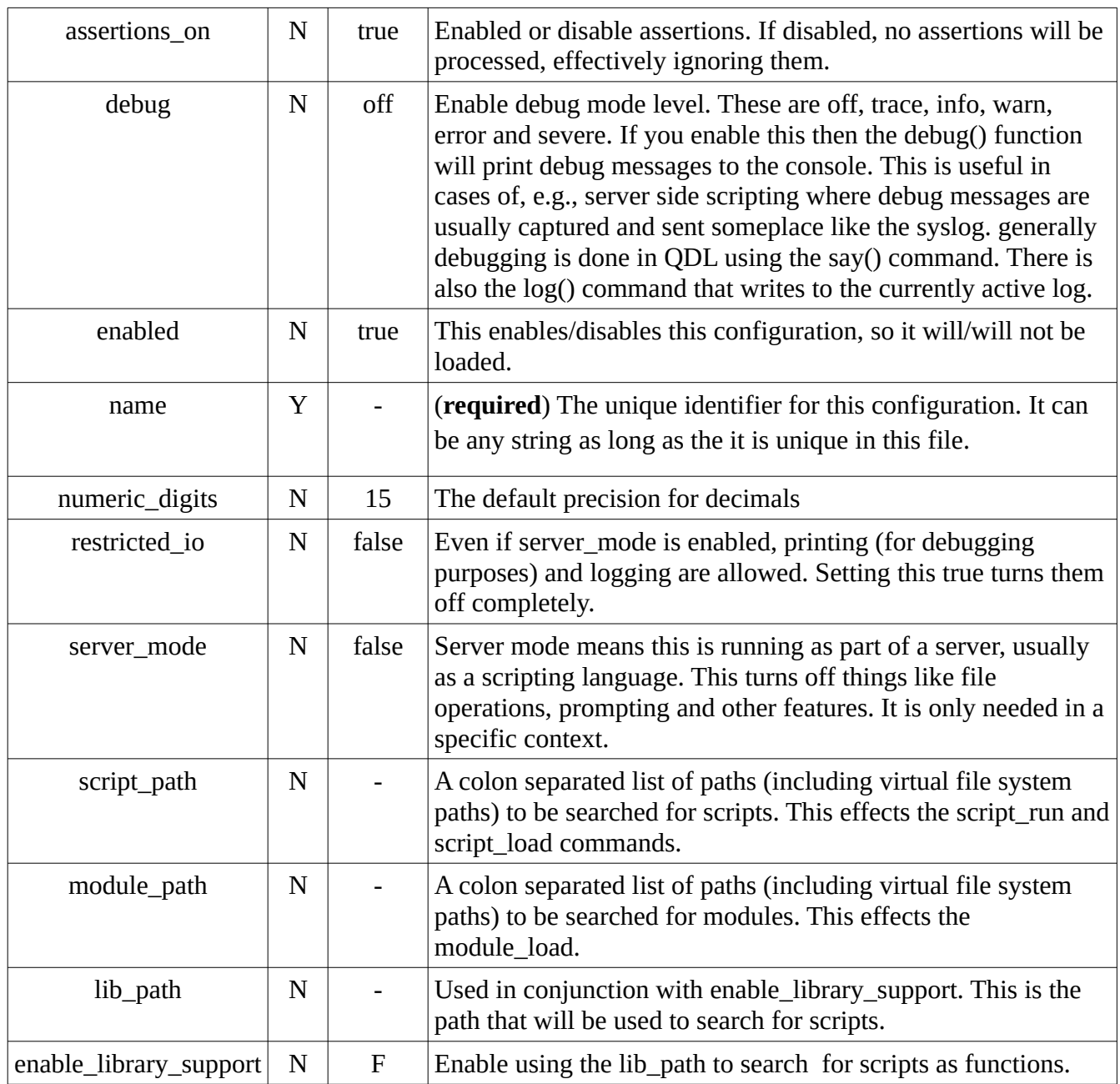

*Note about library support:* There are a couple of ways of extending QDL. One of them is to define your own functions in the workspace. Another is to write scripts and have these called seamlessly as if they were functions. So if you wrote a script **/path/to/my/script/my\_script.qdl** you could set the lib\_path to be **/path/to/my/script** and inside of QDL issuing something like

**x:= my\_script(arg0,arg1)**

would find this in the libpath, load it and pass it the two arguments, *i.e.*, it is identical to

**x:= script\_run(my\_script('**/path/to/my/script/my\_script.qdl', [**arg0,arg1]));**

Generally loading scripts this way is slow, however if you are using QDL as a general scripting language in your operating system, this is a good way to make utilities available to it. Note that the lib\_path is not the same as the script\_path. You can toggle this as a variable with the **)ws set** command too.

## **boot\_script**

A script to run on startup, after virtual file systems and named external modules are loaded, but before the system is available. This lets you *e.g.* do additional set up of the environment.

## **Logging**

### **Attributes**

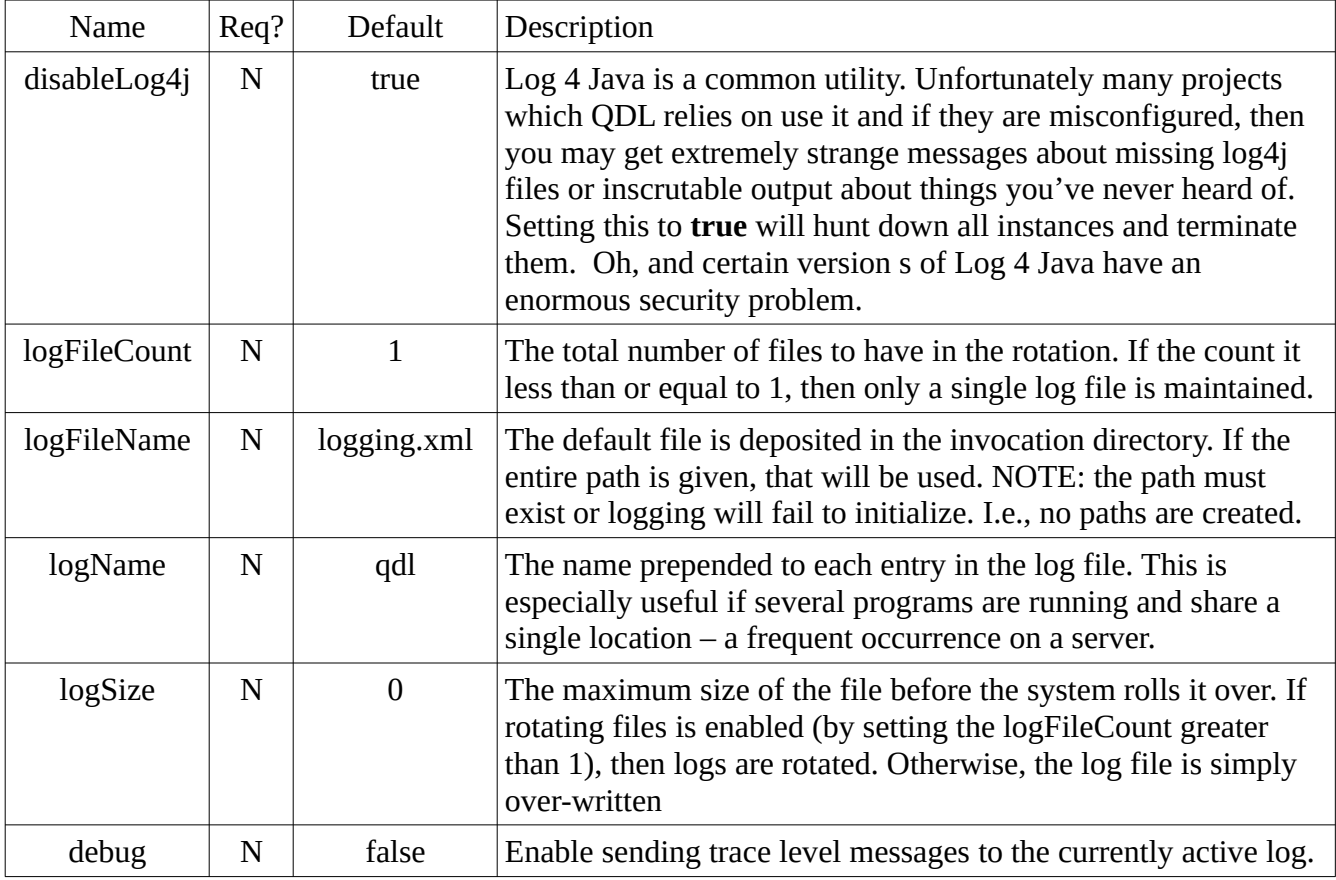

#### Example

```
 <logging logFileName="log/qdl.log"
 logName="qdl"
 logSize="100000"
          logFileCount="2"/>
```
This sets the relative file to **home\_dir**/log/qdl.log, sets a maximum log size to 100,000 bytes (at which point it will be rotated), Entries will be prefixed with the tag "qdl". Finally, this will allow 2 such files named qdl.log.0 and qdl.log,1 and will swap them out as needed. Look at the dates and timestamps on the files if you need to see which the current one is.

## **editors**

This section allows you to configure external text mode editors for use with QDL. Each has a name and one may be active at once. The default is the line editor (named **line**) that works with all terminal types and all versions of Java.

Inside the *editors* tag is a list of *editor* elements with the following properties

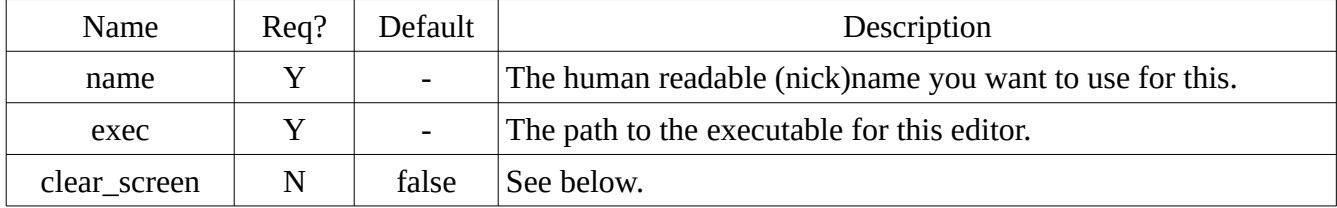

It may also have (optional) argument elements with the form

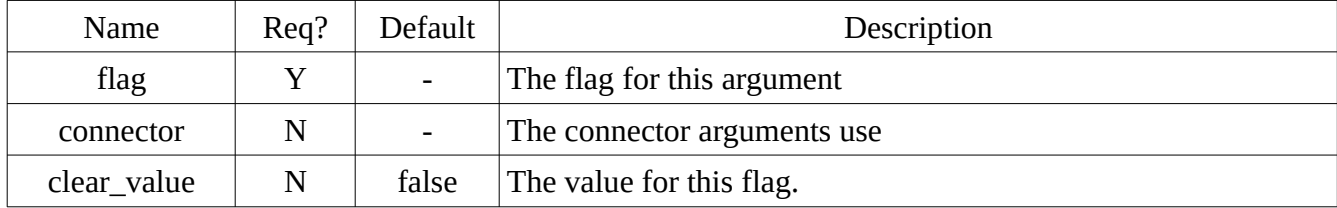

The **clear\_screen** option needs some explanation. Most terminals support what is called private mode which allows a text mode application to pop over to full screen and back. Both nano and vim do this. However, this sometimes does not work (this is an implementation issue with the terminal or perhaps the terminal type does not support it right), so when you exit the editor, garbage is still on the screen. This will issue a standard (as in ISO 6429) call to the terminal to clear it. Not great but at least you get your screen back without a bunch of garbage the editor left. Sorry, but its the best we can do in the general case.

#### Example

```
 <editors>
       <editor name="nano"
               exec="/bin/nano"
               clear_screen="false"/>
       <editor name="vim"
               exec="/usr/bin/vim"/>
<editor name="myedit"
          exec="/home/jeff/apps/java/myedit/myedit">
    <arg flag="-Dsyntax" connector="=" value="/home/jeff/conf/qdl.xml"/>
    </editor>
      </editor>
   </editors>
```
In this case, there are three editors (the active one can be set either in the workspace section of this configuration of in the active workspace itself.) The first is the *nano* editor, the second is *vim*. The last is called *myedit* and requires a command line option, so it would be invoked with

/home/jeff/apps/java/myedit/myedit -Dsyntax=/home/jeff/conf/qdl.xml

## **virtual\_file\_systems**

This tag has no attributes but server to hold all of the vfs elements. QDL fully supports adding virtual files systems with functions, but it is often easier to have a set of fixed mountes file systems that just come up automatically in the workspace every time.

### **vfs**

This is an entry for a virtual file system. All virtual file systems have the following attributes and entries in common:

#### **Attributes**

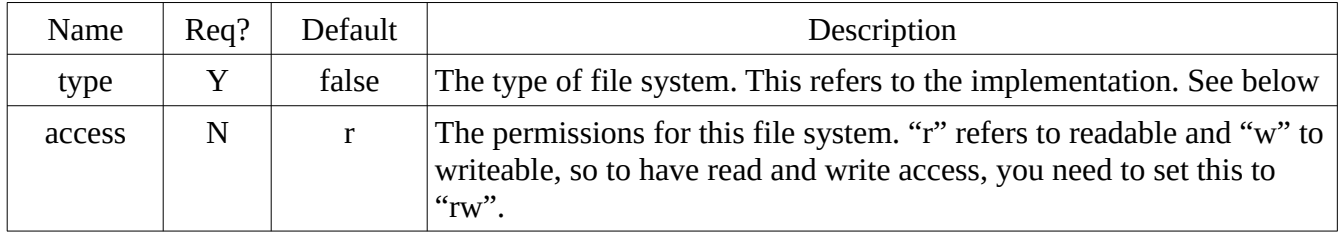

#### **Supported virtual file system types**

The supported types are

- pass\_through passes through to the underlying file system.
- memory only in memory
- mysql backed by a mysql database
- zip a mounted zip file. This is always read only, but allows you to treat the file as if it were just another directory.

Each type has specific configuration parameters that are detailed below.

#### **Scheme**

This is a specific name for the virtual file system. All paths prefixed with it plus a "#" will refer to this. There is no requirement that, *e.g.* all database VFS have the same scheme. Schemes are logical so you can keep them straight.

#### **mount\_point**

Where in the virtual file system you want this mounted. So if this is mounted at /A/B then all paths that start with scheme#/A/B will be resolved in to this file system

## **Supported virtual file system types**

The following are the specific configuration options for each type of file system.

### **pass\_through**

A pass-through virtual file system effectively treats a directory on the system as if it were its own separate file system. Note that since in server mode there is not direct access to the underlying file system (servers usually run with enhanced permissions, so letting a regular user be the administrator for the system is a terrible idea), but a directory may be set aside and access only to that (read only access too, if desired) may be granted. The only configuration parameter is the directory that is to server as the root. A common use is to have a library of scripts on disk and add a passthrough in read-only mode to it. Scripts can then be loaded (and managed easily by the admin) without granting any access otherwise.

#### **root\_dir**

The absolute path to the directory that is the root of this VFS.

#### Example

```
 <vfs type="pass_through"
      access="r">
     <root_dir>/home/ncsa/dev/qdl</root_dir>
     <scheme><![CDATA[qdl-vfs]]></scheme>
     <mount_point>/pt</mount_point>
 </vfs>
```
In this case, the directory /home/ncsa/dev/qdl is on the server and that will be mounted in the VFS at /pt. The system is read-only. A note about the <![CDATA[]]> tag. This lets you put any text inside a tag, so special characters and such are allowed. The reason that scheme and such are elements and not just attributes is because attributes have to go in between double quotes and are very limited in the sorts of characters they allow. Use as needed, though some people always use them.

#### **memory**

A file system that is wholly in memory. This always starts up completely empty and lasts for exactly the duration that the system is running. It may be used for extremely fast in-memory only access of files, for instance, it can be used to initially cache files from a slower source (such as downloading over the web) and stashing them. This is effectively a ramdisk.

#### Example

```
 <vfs type="memory"
      access="rw">
    <scheme><![CDATA[qdl-vfs]]></scheme>
    <mount_point>/ramdisk</mount_point>
 </vfs>
```
In this case, a in-memory VFS will be created and mounted at /ramdisk.

## **mysql**

This is for a VFS backed by a mysql database. This has a separate connection element whose attributes are

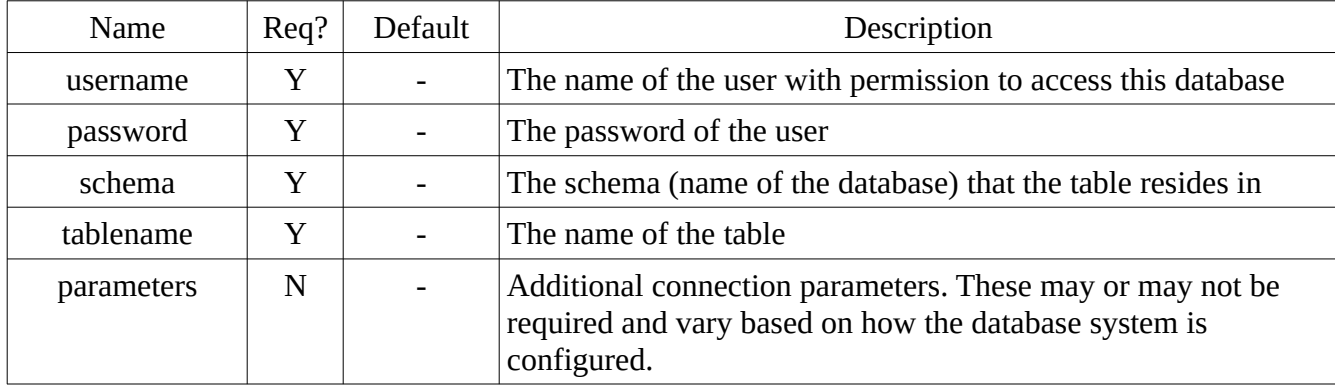

#### Example

```
 <vfs type="mysql"
      access="rw">
    <scheme><![CDATA[qdl-vfs]]></scheme>
    <mount_point>/mysql</mount_point>
    <mysql username="qdl-user"
            password="w00fw00f"
            schema="qdl"
            tablename="vfs_table"
            parameters="useJDBCCompliantTimezoneShift=true"/>
\langle \sqrt{vfs} \rangle
```
In this example, the VFS is mounted at /mysql and the scheme is qdl-vfs.. The system is readable and writeable. The connection parameters are also provided.

### **zip**

This mounts a zip (compressed file, also includes java jar files). Due to the internal structure of such files, they cannot be made writeable. (In point of fact, the entire file has to be recompressed and rewritten with each update because zip files keep a table of things that have been compressed. This means while we *could* make one writeable, the overhead and performance are truly miserable as an

active file system.) One use is to zip up a library of modules and scripts, then send mount it. This allows for instance, configuring several systems with identical tools easily. There is one additional parameter required:

#### **zip\_file**

This is the absolute path to the zip file.

#### Example

```
 <vfs type="zip"
        access="r">
       <zip_file>/home/ncsa/dev/resources/vfs-test/vfs-test.zip
       </zip_file>
       <scheme><![CDATA[qdl-vfs]]></scheme>
       <mount_point>/zip</mount_point>
   </vfs>
```
In this case, the file located at /home/ncsa/dev/resources/vfs-test/vfs-test.zip will be mounted in the VFS at /zip.

## **modules**

This element simply holds module elements and has a single optional attribute

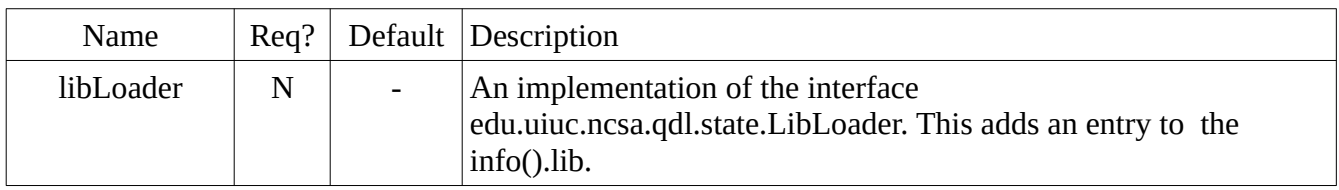

If this attribute is omitted, then nothing is added. If you issue info().lib then you will get a listing of the default tools. The contents are simple keys that can be fed to module load as java modules. The individual elements are the key and the fully qualified path (in Java) to the loader for the module.

#### E.g. Adding another library

Standard practice is to

```
 @print [info().lib] ∀
{
 oa2: acl : edu.uiuc.ncsa.myproxy.oa4mp.qdl.acl.ACLoader
        claims : edu.uiuc.ncsa.myproxy.oa4mp.qdl.claims.ClaimsLoader
        client : edu.uiuc.ncsa.oa2.qdl.CLCLoader
             cm : edu.uiuc.ncsa.oa2.qdl.CMLoader
   description : OA4MP tools for ACLs, JWTs, claims as well as token handlers 
            jwt : edu.uiuc.ncsa.myproxy.oa4mp.qdl.util.JWTLoader
 store : edu.uiuc.ncsa.oa2.qdl.storage.StoreAccessLoader,
            tools: cli : edu.uiuc.ncsa.qdl.extensions.inputLine.QDLCLIToolsLoader
       convert : edu.uiuc.ncsa.qdl.extensions.convert.QDLConvertLoader
        crypto : edu.uiuc.ncsa.qdl.extensions.crypto.CryptoLoader
```
 **db : edu.uiuc.ncsa.qdl.extensions.database.QDLDBLoader description : System tools for http, conversions and other very useful things. http : edu.uiuc.ncsa.qdl.extensions.http.QDLHTTPLoader**

And this is very easily used with the lib\_load(lib\_name, class\_name) function in the extensions library. E.g. to load the ACL module from the oa2 library issue

 **lib\_load('oa2','acl')**

#### **Module**

**}**

A module is an encapsulated unit of code. You may write them in QDL using the **module[]body[]**  construct or you can also write them in Java and import them.

#### **Attributes**

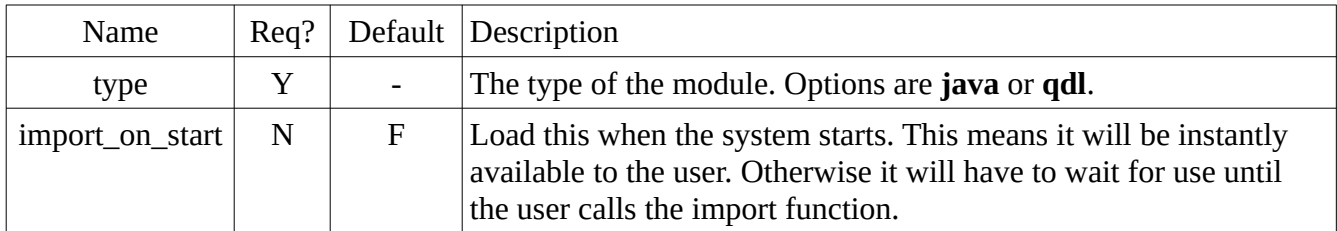

#### **class\_name**

(Java only modules) the name of the module. This must have a no-argument constructor and conform to the requirements for a java module.

#### **path**

(For native QDL modules only) the path to the file that contains a QDL module.

#### Example

```
 <modules>
       <module type="java"
               import_on_start="true">
           <class_name>edu.uiuc.ncsa.qdl.extensions.QDLLoaderImp</class_name>
       </module>
       <module type="qdl">
           <path>relative/path/module.qdl</path>
       </module>
   </modules>
```
In this case, two modules are loaded. The java module is imported but the qdl module is not.

## **workspace**

This element corresponds to the workspace and its function (as opposed to configuring the interpreter.)

### **Attributes**

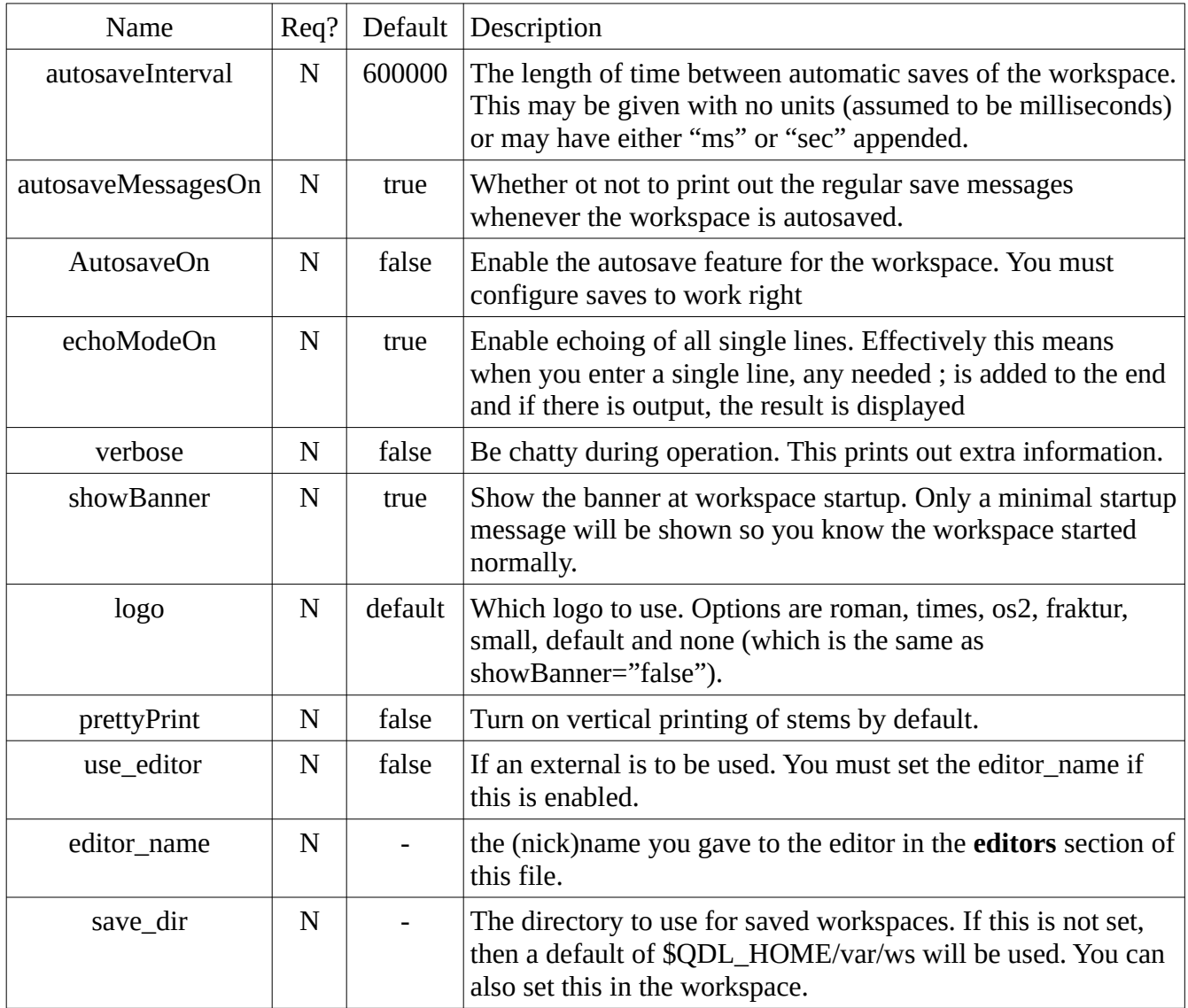

## **home\_dir**

This is the root directory for this session. All relative files paths will be resolved against it.

#### **env**

This is the environment file. It is a standard java properties file and once the workspace is up and running, the contents can be seen by issuing

)env

Read up in the qdl workspace reference more about how the environment functions.

#### Example

```
 <workspace verbose="true"
            echoModeOn="true">
      <home_dir>/home/ncsa/dev/qdl</home_dir>
     <env>etc/qdl.properties</env>
 </workspace>
```
Note that the home directory is set, so that the environment file is resolved against it, *viz.,* the environment file, being relative (so it does not start with a "/" ) is assumed to be at */*home/ncsa/dev/qdl/etc/qdl.properties